## **Styrfil till Yara N-Sensor**

Följande data måste vara tillgängliga:

- Kartlager bestående av skiftesgräns (polygonfil) för det område man vill skapa styrfilen. Koordinatsystemet ska vara RT90 2,5 g V. Du kan skapa ett sådant kartlager genom att använda funktionen Excel/csv till Google Earth
- Analysvärden från markkarteringen med beräknat behov av t ex fosfor lagrade som. Koordinatsystemet ska vara RT90 2,5 g V. Behovsberäkning kan enklast göras med hjälp av Precisionskalkylen och sedan skapas den erforderliga filen när man använder funktionen Excel/csv till Google Earth. Ett exempel på hur man beräknar behov i Christine‐GIS finns under rubriken Övrigt på websidan

Du måste ha angett att datorns decimalavgränsare ska vara punkt och inte komma om utfilen direkt ska kunna läsas av Yara N‐Sensorterminalen.

Filformatet ska vara ESRI Shape‐format i båda fallen. Utfilerna som skapas av programmet kan användas som styrfil i Yara N‐Sensorterminalen.

Exempeldata bör finnas i mappen testdata/nsensor där du installerade PWiz

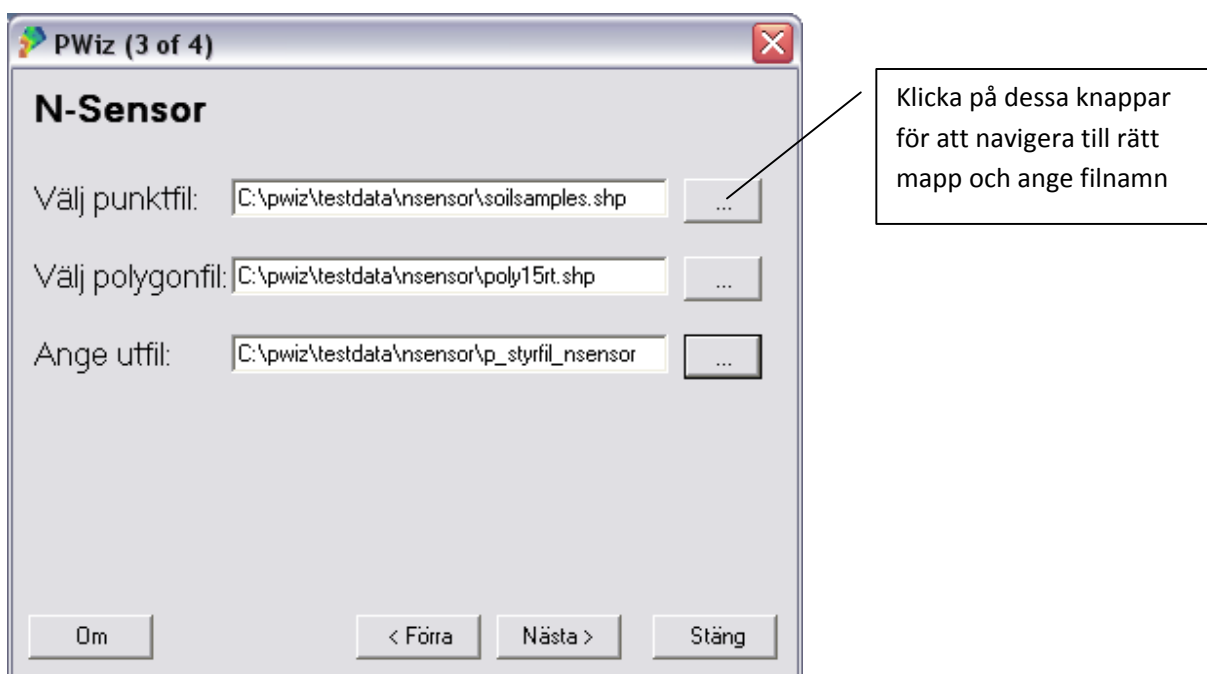

## *Instruktion steg för steg*

Som Punktfil anges kartfilen med behovsberäkningen. Som Polygonfil anges kartfilen med skiftesgränsen. Som Utfil anges namn på styrfilen som ska skapas. Tryck sedan på Nästa.

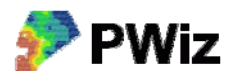

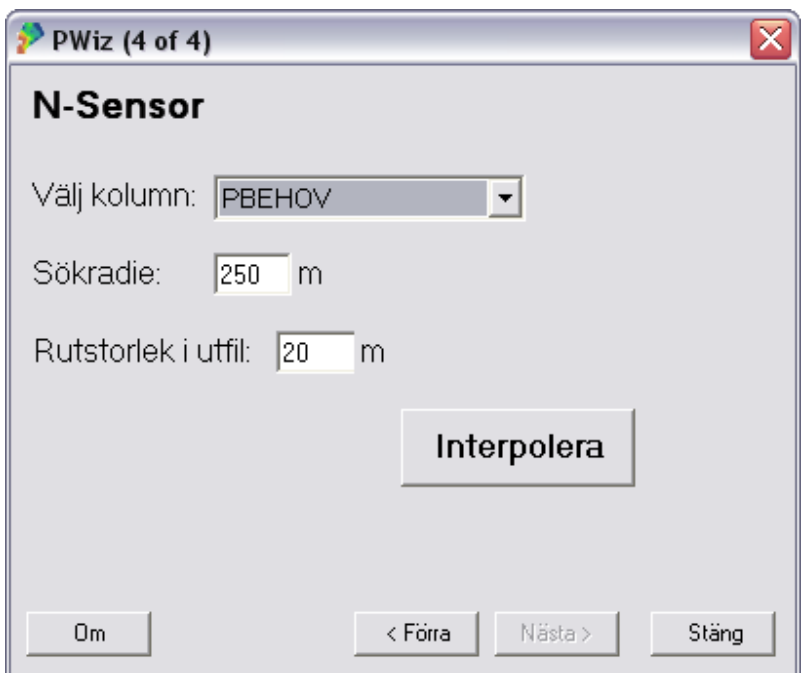

Välj den kolumn i punktfilen som innehåller de data för vilken du vill skapa en styrfil. Ange också en Sökradie för beräkningen samt rutstorlek i styrfilen. Tryck sedan på Interpolera.

## **Hur väljer man sökradie och rutstorlek?**

Vilket värde som lämpligen anges som sökradie beror på hur stort avstånd det är mellan datapunkterna i punktfilen. Om det är ett regelbundet nät med punkter i punktfilen kan 2‐3 ggr större avstånd än avståndet mellan punkterna vara lämpligt. För en vanlig markkartering med 1 prov / ha är 200‐250 m ett lämpligt värde. Anges ett för litet värde, så att det blir <3 punkter inom sökradien får du ett felmeddelande. Fältets form har betydelse för om någon del av fältet kan få för litet antal punkter inom sökradien. Om det är för få punkter anger du ett större värde och provar igen.

Rutstorlek kan man vilja variera t ex beroende på arbetsbredd på spridare. Ju mindre rutstorlek i förhållande till täthet mellan datapunkter desto osäkrare resultat. Rutnätet kommer alltid att vara orienterat i nord‐sydlig riktning och inte gå utanför fältgränsen. Man kan alltså inte följa körspåren med rutnätet. Längs fältkanter kan det bli små kilar som ligger utanför styrfilen, särskilt om man anger en stor rutstorlek. 10‐20 m kan vara ett lämplig värde om punktfilen är en vanlig markkartering.

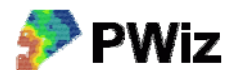

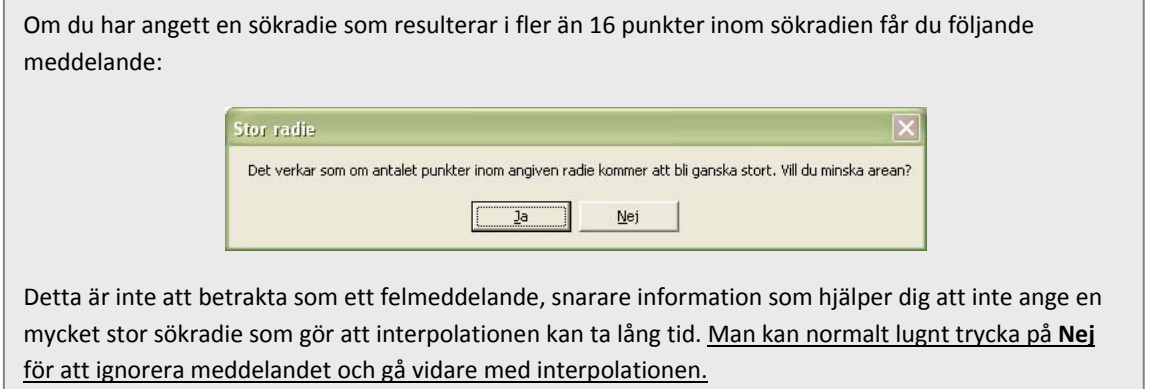

När interpolationen är klar får du ett meddelande. Tryck på Stäng om du vill avsluta PWiz

Nu ska styrfilen, d v s utfilen från PWiz, vara klar att använda i Yara N-Sensorterminalen. Filen är en textfil i ett format som kallas "*Surfer ascii grid*" och i exemplet heter den:

P\_styrfil\_nsensor.grd

**OBS!** Om du inte i dina datorinställningar har ställt in datorns decimalavgränsare till punkt måste du öppna utfilen i t ex WordPad och ersätta alla komma med punkt om Yara N‐ Sensorterminalen ska kunna läsa filen.

I vårt exempel ser det ut så här i N-sensorterminalen om man ritar upp filen:

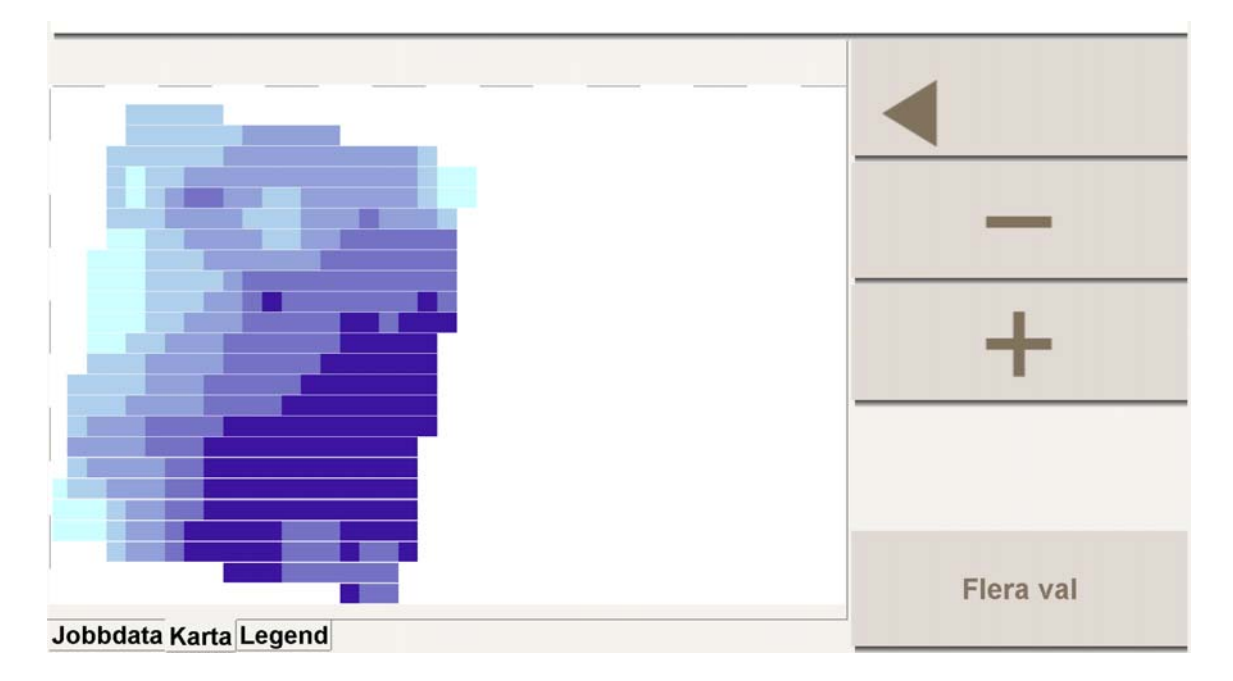